# **Installation**

# **Table of contents**

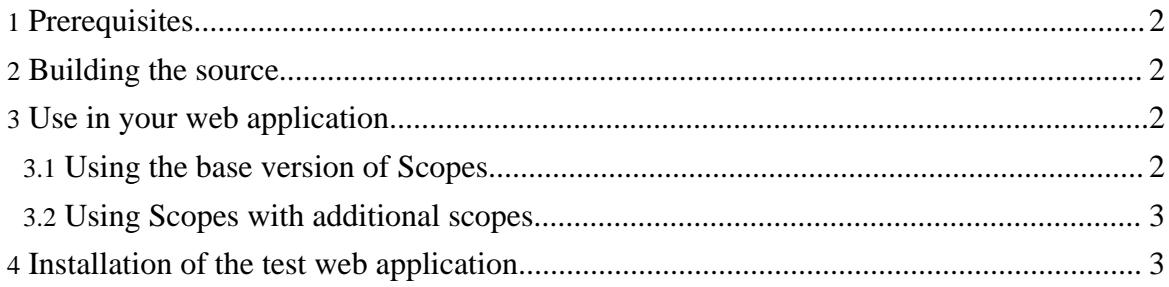

# <span id="page-1-0"></span>**1. Prerequisites**

To use Scopes you need:

- a Java 5.0 runtime environment, such as Sun JRE 5.0;
- a servlet container (2.3 probably), such as Tomcat.

#### <span id="page-1-1"></span>**2. Building the source**

To build Scopes from source you need to have **[Apache](http://ant.apache.org/) ant** installed.

Extract the downloaded package, go in its root directory and type:

ant jar

When it's finished, under the "dist" directory you will find the "scopes.jar" file that you will need to copy in the correct place (see the rest of this document).

## <span id="page-1-2"></span>**3. Use in your web application**

Here you will find how to use Scopes in your web application, everything without changing your code!

#### <span id="page-1-3"></span>**3.1. Using the base version of Scopes**

To use Scopes in your web application you need to:

- extract the binary release;
- copy the "scopes.jar" file in the directory [webapp\_root]/WEB-INF/lib;
- copy "lib/commons-io.jar" in [webapp\_root]/WEB-INF/lib, or download the latest version from Jakarta [Commons](http://jakarta.apache.org/commons/io/) I/O site.
- configure the CompleteHttpScopesFilter in front of your servlet, by modifying your "web.xml" file:

```
<filter>
 <filter-name>scopesFilter</filter-name>
<filter-class>net.sourceforge.scopes.filters.CompleteScopesHttpFilter</filter-class>
 <init-param>
 <param-name>manager-scope-names</param-name>
 <param-value>request,session,application</param-value>
 </init-param>
 <init-param>
 <param-name>manager-class-names</param-name>
 <param-value>
   net.sourceforge.scopes.managers.impl.RequestScopeManager,
   net.sourceforge.scopes.managers.impl.SessionScopeManager,
   net.sourceforge.scopes.managers.impl.ApplicationScopeManager
 </param-value>
```
#### Installation

```
</init-param>
</filter>
<filter-mapping>
  <filter-name>scopesFilter</filter-name>
  <servlet-name>myServletName</servlet-name>
</filter-mapping>
```
• That's it! For the use see the *[Quick](quickstart.html) start*. Obviously this is the simplest case, if you want to use some custom scopes such as the new "window" scope, follow the following part of this page.

### <span id="page-2-0"></span>**3.2. Using Scopes with additional scopes**

To use Scopes with the additional scopes support provided inside the main package, see More [scopes](more-scopes/index.html#provided-scopes)

# <span id="page-2-1"></span>**4. Installation of the test web application**

Simply deploy the "scopes-test.war" of the test web application distribution. If you want you can build it from source by typing:

#### ant

in the distribution directory.